Fliegen Sie mit Ihrer eigenen Drohne (z.B. einer Hobby-Drohne von DJI) zu der Zeit, wenn Sie können und wenn das Wetter es zuläßt.

Sie können mit der Drohne und dieser Carlson-Software eine Genauigkeit von 1 bis 3cm erreichen, dies liegt zum einen an der Kamera (wir empfehlen DJI Magic Pro 2 mit 20 MegaPixel), Anzahl der Referenz-Bodenpunkte und zum anderen mit der Genauigkeit, wie diese Boden-Kontroll-Punkte eingemessen werden).

Abhandlung:

a)

Boden-Referenz-Markierungen am Ort auslegen und vor Verschiebung schützen. Die Platten bitte auf den gesamten inneren Messbereich verteilen, so dass die Platten mit auf den Fotos zu sehen sind.

Wir bieten hierfür spezielle 3mm Alu-Platten mit Gummi-Untergrund, so dass keine Verschiebung auch bei stärkerem Wind zu erwarten sind, siehe Artikel: sf4004003GB b)

Die Platten mit GNSS-Rover Einmessen, entweder im Koordinaten-System mit UTM oder Long/Lat als Dezimalzahl.

c)

Drohne aktivieren.

Wir empfehlen ein App, welches die Drohne automatisch steuert um exakte Bildreihen zu erzeugen. Je nach Objekt empfehlen wir eine Flughöhe von 50m und einen relativ langsamen Flug (je nach Qualität der Drohne bzw. Gimbal der Kamera).

d)

Sie erzeugen damit 2 Dateien:

Foto-Serie mit Koordinaten der Drohne und eine Text-Datei mit Koordinaten der Referenz-Punkte. (Punktnummer,Rechtswert,Hochwert,Höhe)

Kaufen Sie die Lizenzen auf unserer Webseite:

[https://shop.strato.de/epages/64219339.sf/de\\_DE/?ObjectPath=/Shops/64219339/](https://shop.strato.de/epages/64219339.sf/de_DE/?ObjectPath=/Shops/64219339/Categories/Vermessung/Software) [Categories/Vermessung/Software](https://shop.strato.de/epages/64219339.sf/de_DE/?ObjectPath=/Shops/64219339/Categories/Vermessung/Software)

150,00 Euro Artikelnummer: **1717.200.001** = 1x Jahres-Lizenz 199,00 Euro Artikelnummer: **1717.100.001** = 5GB Bilder-Volumen

Login auf: <https://photocapture.carlsonsw.com/de/home>

Erstelle einen neuen Job > Name

Maßeinheit: Meter

Auswahl des Koordinaten-System "überspringen"

Browser (hier werden die Bilder der Drohne hochgeladen)

Button: Add Ground Control (Referenz-Punkte als Textdatei hochladen)

in der eigenen erzeugten Koordinaten .txt Punktliste bitte z.B. die 32 bzw. 33 vorn im Rechtswert löschen!

Im Fenster folgendes auswählen:

a) für Deutschland: easting/northing (Ost/Nord)

b) UTM Zone 32N WGS84 / EPSG32632

c) Browser Bodenkontrolle-Punkte .txt

Finalize > Yes > Upload

Im nächsten Schritt werden die Referenz-Punkte erkannt und Sie werden aufgefordert manuell mit dem Zeiger das Kreuz exakt auf den Mittelpunkt zu setzen. Dies wird für jedes Bild wiederholt und somit erreichen Sie die hohe Genauigkeit.

Nach Abschluss werden letztendlich die Daten automatisch berechnet und Sie erhalten nach einer Rechenzeit (je nach Datengröße) von 1 bis 3 Stunden mehrere fertige Dateien zum Ansehen, Berechnen und natürlich zum Download auf Ihren eigenen Rechner.

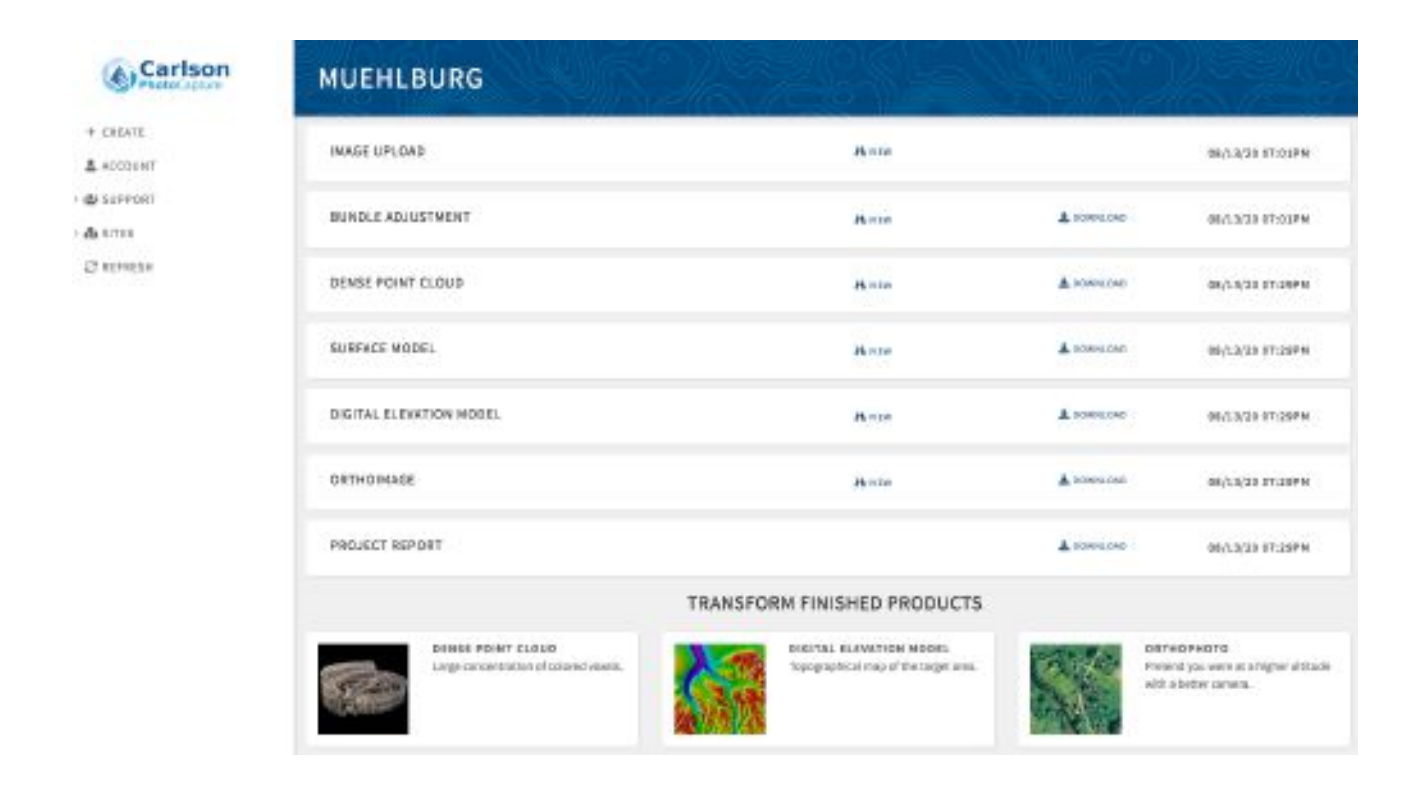